## **ORION Student Center: Request an Online Change of Plan/Major/Minor/Sub‐plan/Concentration**

Before submitting an Online Change of Plan/Major/Minor/Sub‐plan/Concentration in Orion, please note the following:

- Please review the Academic Catalog for deadlines, fee charges, and requirement details: catalog.utdallas.edu/current/undergraduate/policies/degree‐plans.
- NOTE: Submitting the online request does not mean that your request is approved. Your request must be reviewed and approved by the academic department.
- You can use the Orion online request to change a major, or add/change/delete minor, sub-plans, or concentration.
- You *cannot* use the Orion online request if you can say yes to any one of the statements below. In the cases below, you will need to speak to your academic advisor.
	- o You are a post‐baccalaureate, certificate, or non‐degree seeking student, as listed in Orion.
	- o You have applied to graduate, as listed in Orion.
	- o You been marked as in excessive hours.
	- o You are currently pursuing a double major or double degree, as listed in Orion.
- 1. Log –in to UT Dallas **Galaxy** Account.
- 2. Enter **NETID** and **Password**

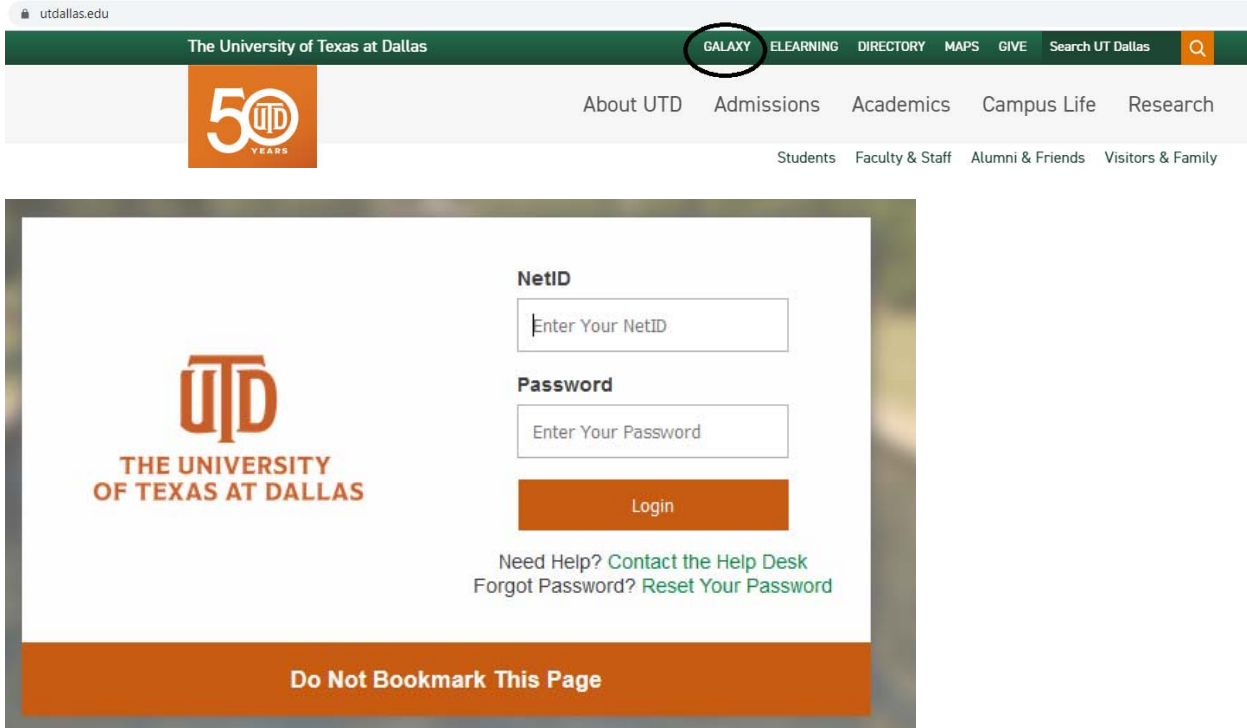

3. Once logged in, click **Orion Self‐Service (Student)** link, as shown below.

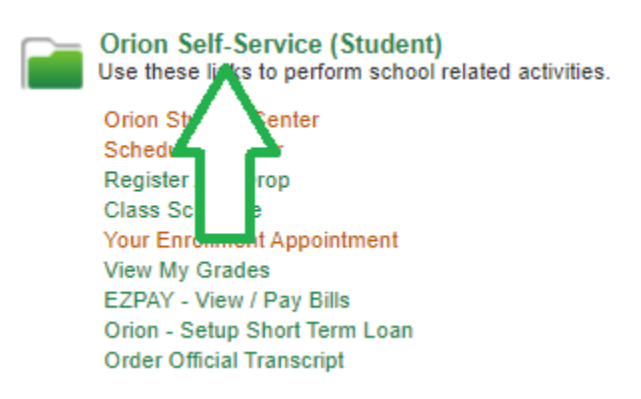

4. Click the **Orion Student Center** link, as shown below.

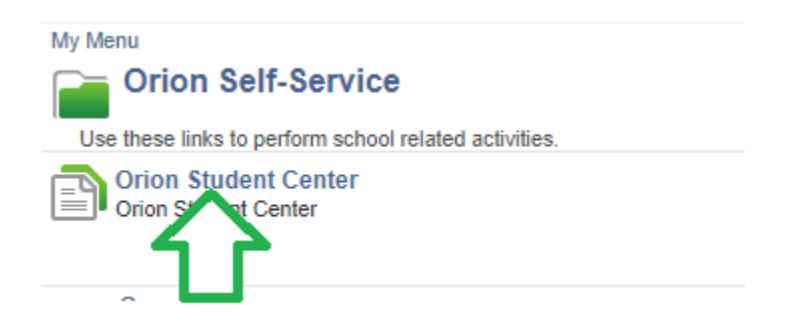

5. In the **UTD Student Center**, click the **My Academics** tile, as shown below.

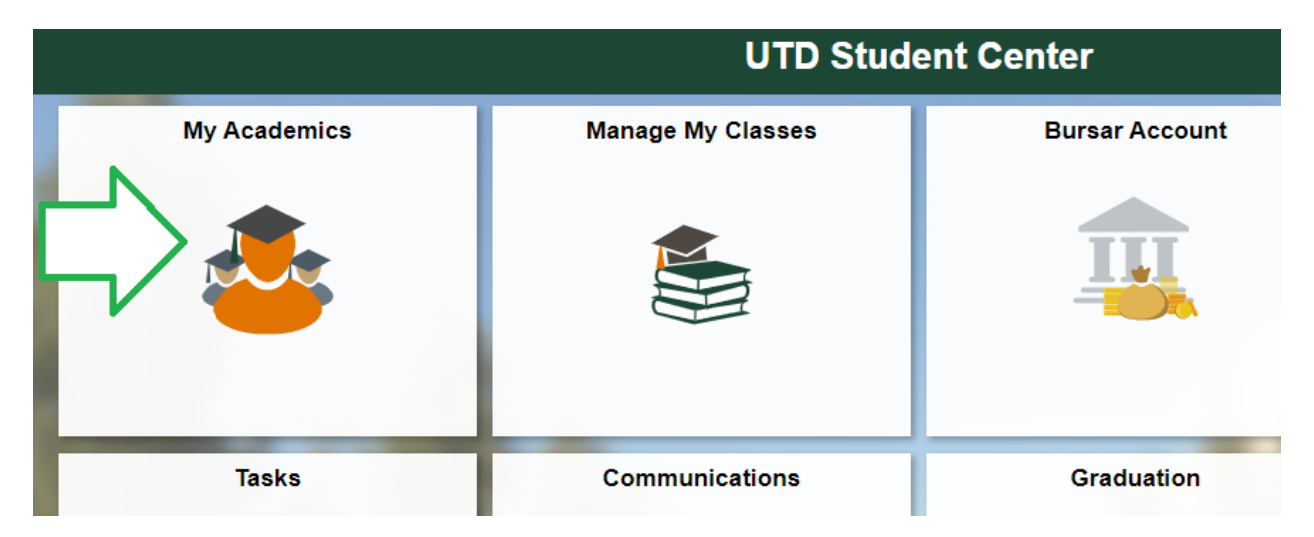

6. Click the **View/Request Plan Change** page, as shown below.

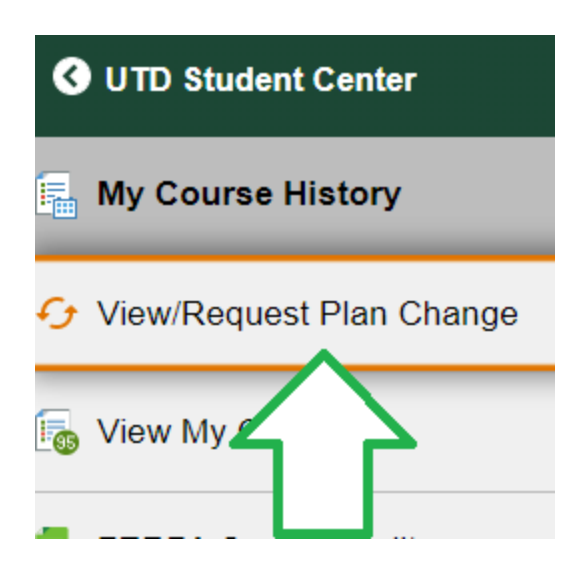

7. This will bring you to the **UT Dallas – Change of Plan/Major Request** page.

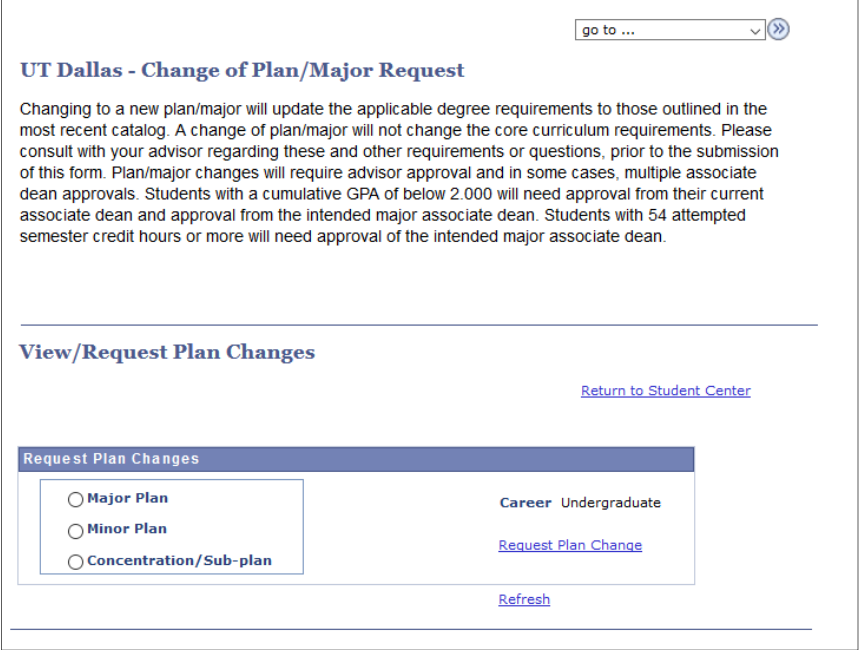

- 8. Select from one of the **Plan Change options** listed and click the **Request Plan Change** link. You may need to select additional options, depending upon your initial selection.
- 9. Use the magnifying glass to **select a plan** that is available for change. Click **Submit**.

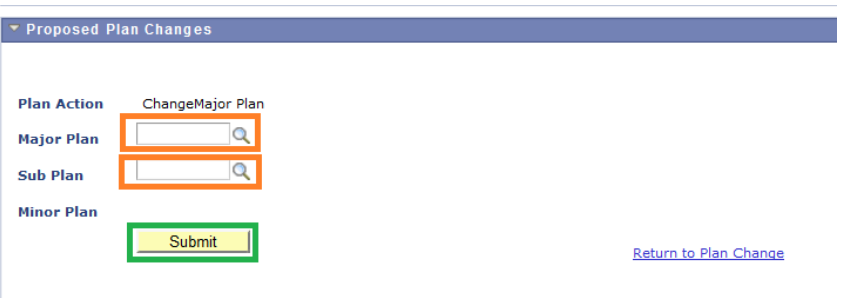

- 10. Read the **Plan Change Request Acknowledgement** and click **Yes** to proceed with the selected change. Click No, if you would like to choose another plan, or if you do not want to change your current plan.
	- a. NOTE: Submitting the online request does not mean that your request is approved. Your request must be reviewed and approved by the academic department.
	- b. Once the request has been submitted, you cannot request another change until the current request has had a decision made.

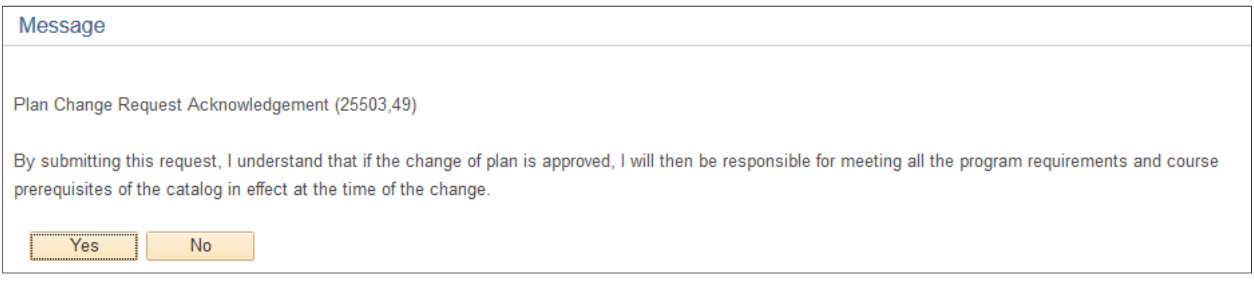

11. You will receive an email to your UT Dallas email account upon submission of your request and upon a decision has been made. You may receive other emails from the academic department prior to approval.

‐ End ‐